## **Display General Database Layout**

Option "G" displays general database information on the Display General DB-Layout screen:

15:43:07 \*\*\*\*\* A D A B A S BASIC SERVICES \*\*\*\*\* 2005-11-22 DBID 105 - Display General DB-Layout - PDRG002 Isolated Database Name ............ RD-105 Database Number .......... 105 Database Version ......... 7.1 Database Load Date ....... 2005-11-22 14:40:47 System Files ............. 19, 0, 0, 0, 0, 0, 0, 0, 0, 0 Maximum Number of Files .. 100 Number of Files Loaded ... 5 Highest File Loaded ...... 75 Trigger File Number ...... 14 Size of RABN ............. 4 Bytes Current Log Tape Number .. 5 Delta Save Facility ...... Inactive Recovery Aid Facility .... Inactive Universal Encoding Sup. .. Yes PF1----- PF2------ PF3------ PF4------ PF6----- PF7----- PF8----- PF12----- Help Exit Exit Extended Assembly Menu

You can display additional information about UES codes, coupling, and space allocations by pressing ENTER.

The equivalent direct command is

## **DISPLAY DBLAYOUT**

The Display General DB Layout screen displays the following information for the file:

- the name and number of the database;
- the version level of the Adabas database software;
- the date and time the database was loaded;
- the numbers of Adabas system files allocated to the database;
- the maximum number of files permitted for the database; the total number of files currently loaded;  $\bullet$ and the highest file number currently in use;
- whether 3- or 4-byte RABNs are being used for the file;
- the number of the most recent data protection log tape for the database;
- whether the Adabas Delta Save Facility and/or the Adabas Recovery Aid (ADARAI) are active or inactive for the database.
- whether universal encoding support (UES) is being used.

When universal encoding support (UES) is being used, pressing ENTER from the initial Display File Layout screen lists the current code values:

```
 15:51:22 ***** A D A B A S BASIC SERVICES ***** 2005-11-22
DBID 105 - Display General DB-Layout - PDRG002
 Universal Encoding Support Enabled
 UES Encoding Keys:
 Alpha File Encoding ......... 37
 Wide File Encoding .......... 4095
 Alpha ASCII Encoding ........ 437
 Wide User Encoding .......... 4095
```
In any case, pressing ENTER from the initial Display File Layout screen displays the following space allocation and usage information:

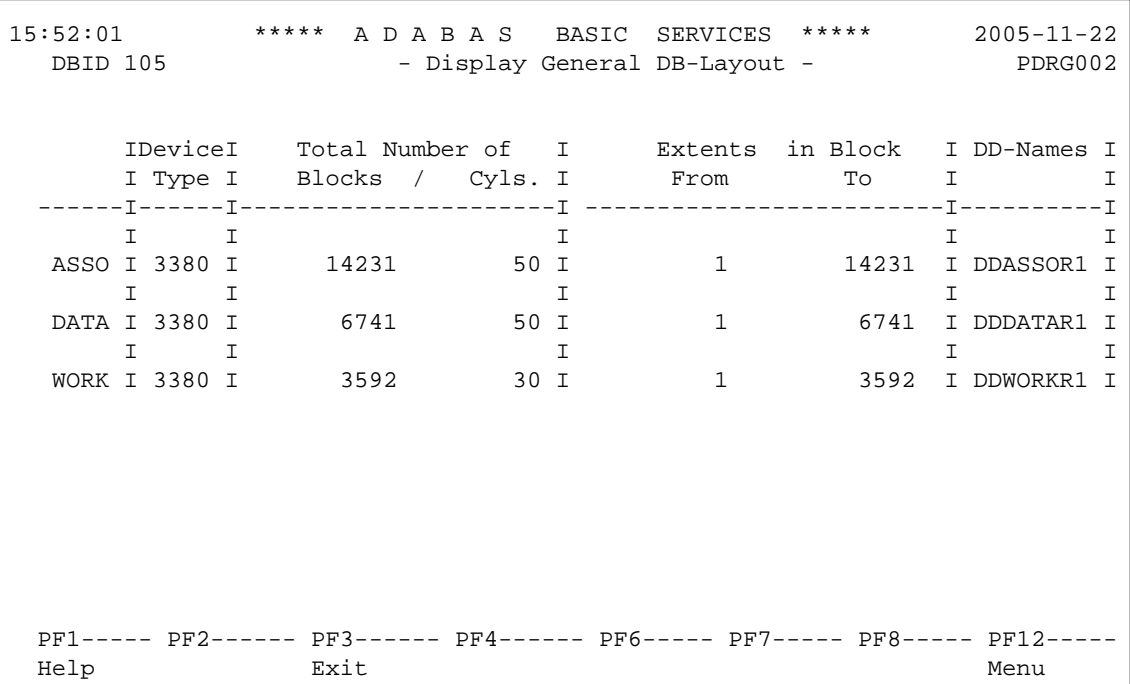